## 問 題

OS を Windows11 にしたところソフトが起動できなくなった。

## 対象製品

アクティベーションマネージャー

## 回答

2022 年 5 月 9 日付で Windows11 に対応したアクティベーションマネージャーVer.2.3 を リリースいたしました。Ver2.2 以下の場合はバージョンアップをお願いたします。

・アクティベーションマネージャー起動方法

スタートメニュー>すべてのプログラムより「アクティベーションマネージャー」を選択

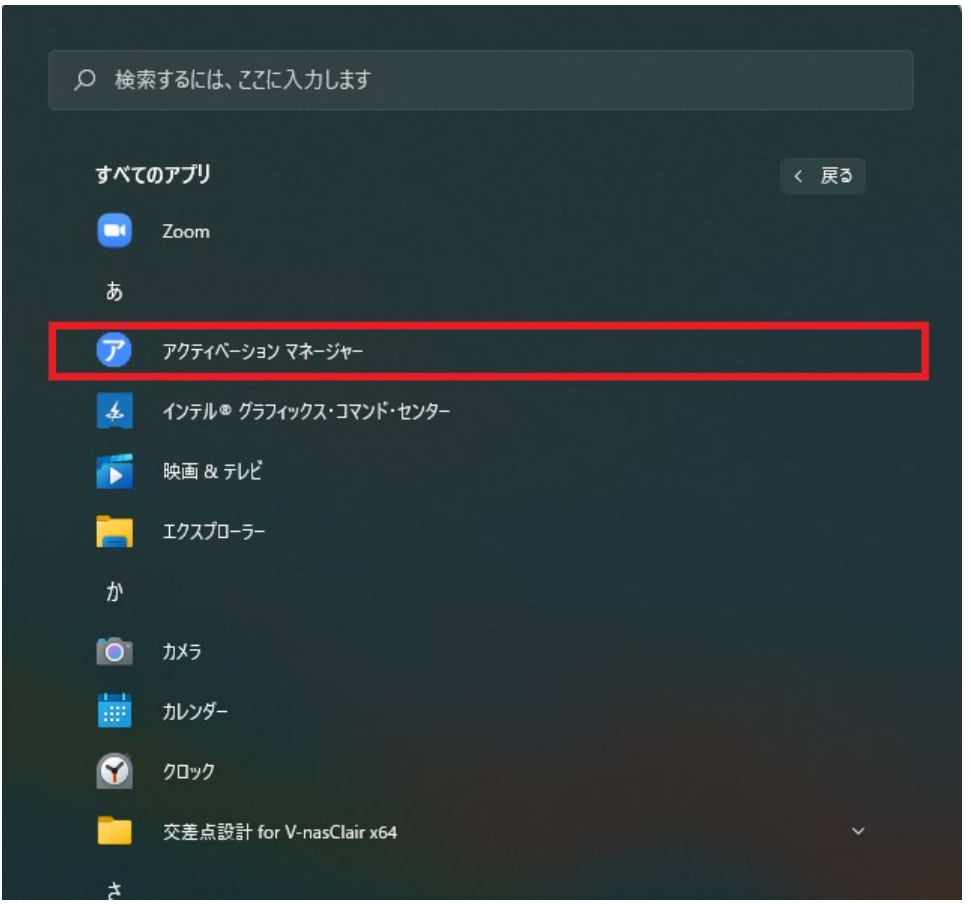

個人利用目的以外の利用、無断転載、複製を禁じます。 当社著作権について (<https://www.kts.co.jp/msg/cpyrighty.html>) Copyright (C) KAWADA TECHNOSYSYTEM CO.LTD. All Rights Reserved.

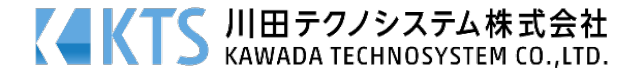

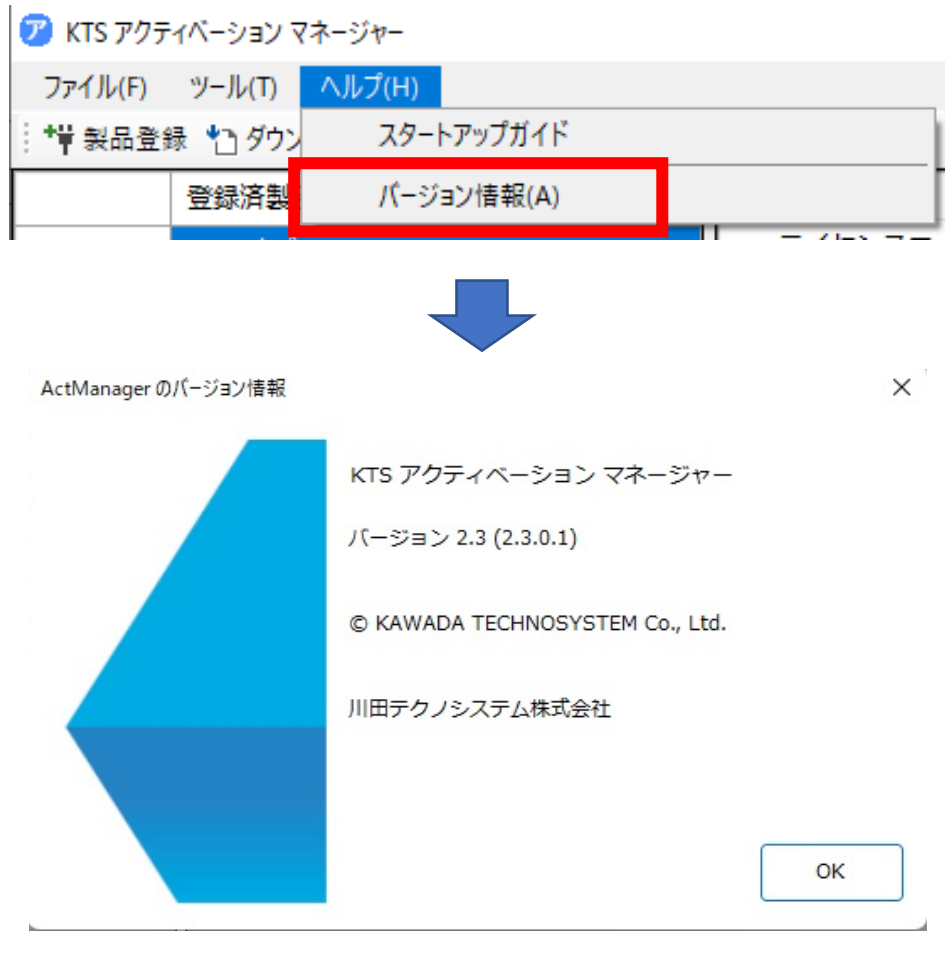

・アクティベーションマネージャーのバージョン確認方法

「ヘルプーバージョン情報」➡ Ver.2.3 以上であることを確認 Ver.2.2 以下の場合はバージョンアップが必要です。

## 操作手順

アクティベーションマネージャーのバージョンアップ Ver2.2 以下の場合は下記 URL よりセットアップ「setup\_actm2.exe」をダウンロード後 実行し、最新バージョンへバージョンアップをお願いいたします。 [https://ktsact2.blob.core.windows.net/actm/setup\\_actm2.exe](https://ktsact2.blob.core.windows.net/actm/setup_actm2.exe)

個人利用目的以外の利用、無断転載、複製を禁じます。 当社著作権について ( <https://www.kts.co.jp/msg/cpyrighty.html> ) Copyright (C) KAWADA TECHNOSYSYTEM CO.LTD. All Rights Reserved.

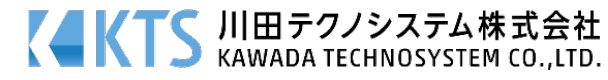